## **Match Settings (MyCricket LiveScore Tablet)**

## **[MyCricket LiveScore FAQ](http://support.resultsvault.com/display/SS/MyCricket+LiveScore+FAQ)**

To view and modify default match settings, tap on the menu icon at the top right corner of [Scoresheet a](http://support.resultsvault.com/pages/viewpage.action?pageId=9733197)nd select "Match Settings".

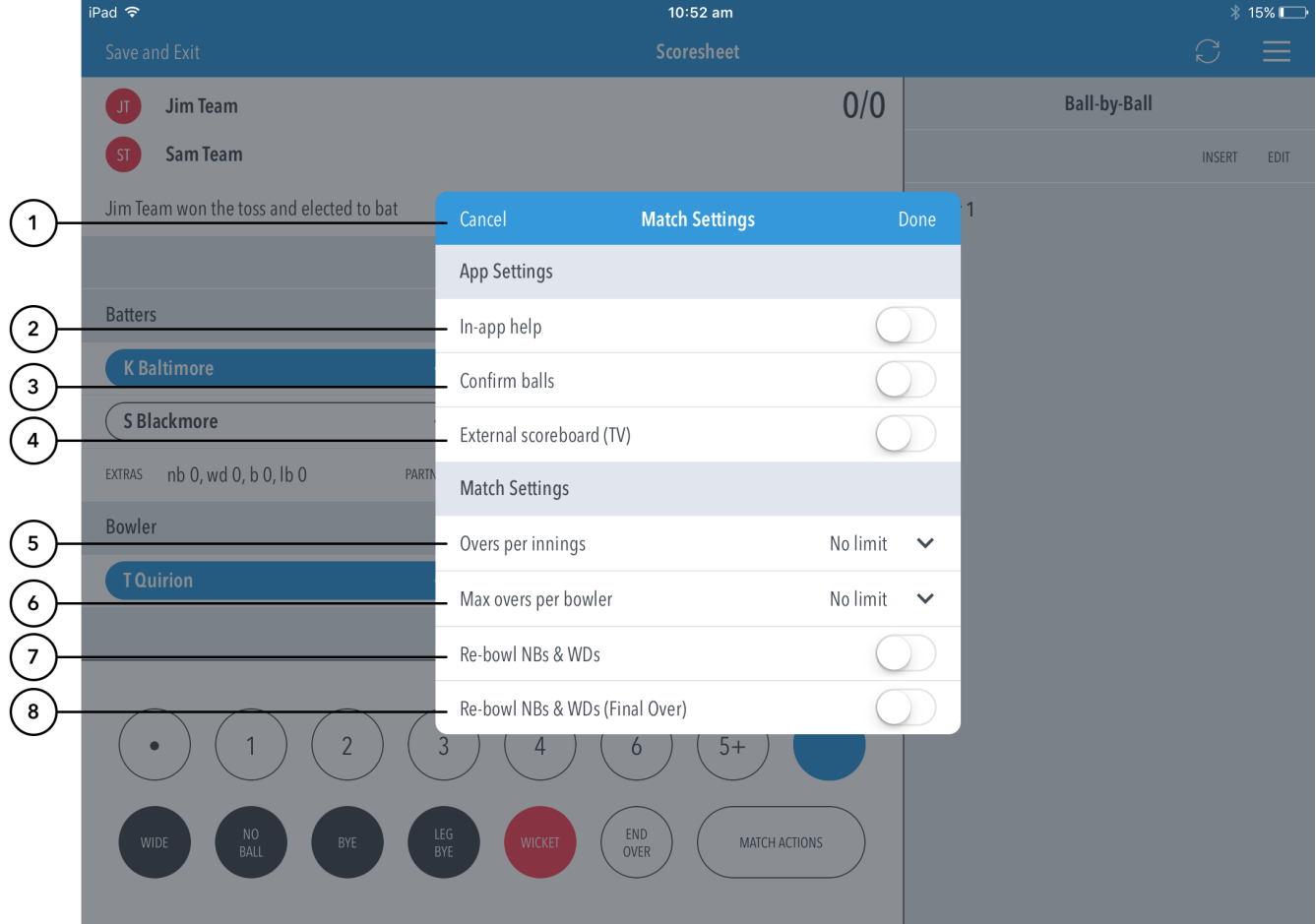

## **Highlighted Features:**

**(1)** To return to the [Scoresheet,](http://support.resultsvault.com/pages/viewpage.action?pageId=9733197) tap on Cancel. To save changes made, tap on Done.

**(2)** To select whether or not to access help-guides from within the app, use the toggle switch for In-app help.

**(3)** To select whether or not to require confirmation of each ball in the match, use the toggle switch for Confirm balls.

**(4)** To select whether or not to broadcast scores to an external monitor/big screen or TV, use the toggle switch for External Scoreboard (TV).

**(5)** To set total number of overs to be bowled per innings, tap on the downward-facing arrow and select from options available.

**(6)** To set the maximum number of overs per bowler / per innings, tap on the downward-facing arrow and select from options available.

**(7)** To select whether or not the delivery is to be bowled again in case the bowler bowls an extra, use the toggle switch for Re-bowl no balls and wides.

**(8)** To select whether or not the delivery is to be bowled again in case the bowler bowls an extra for the final over only, use the toggle switch for Re-bowl no balls and wides.

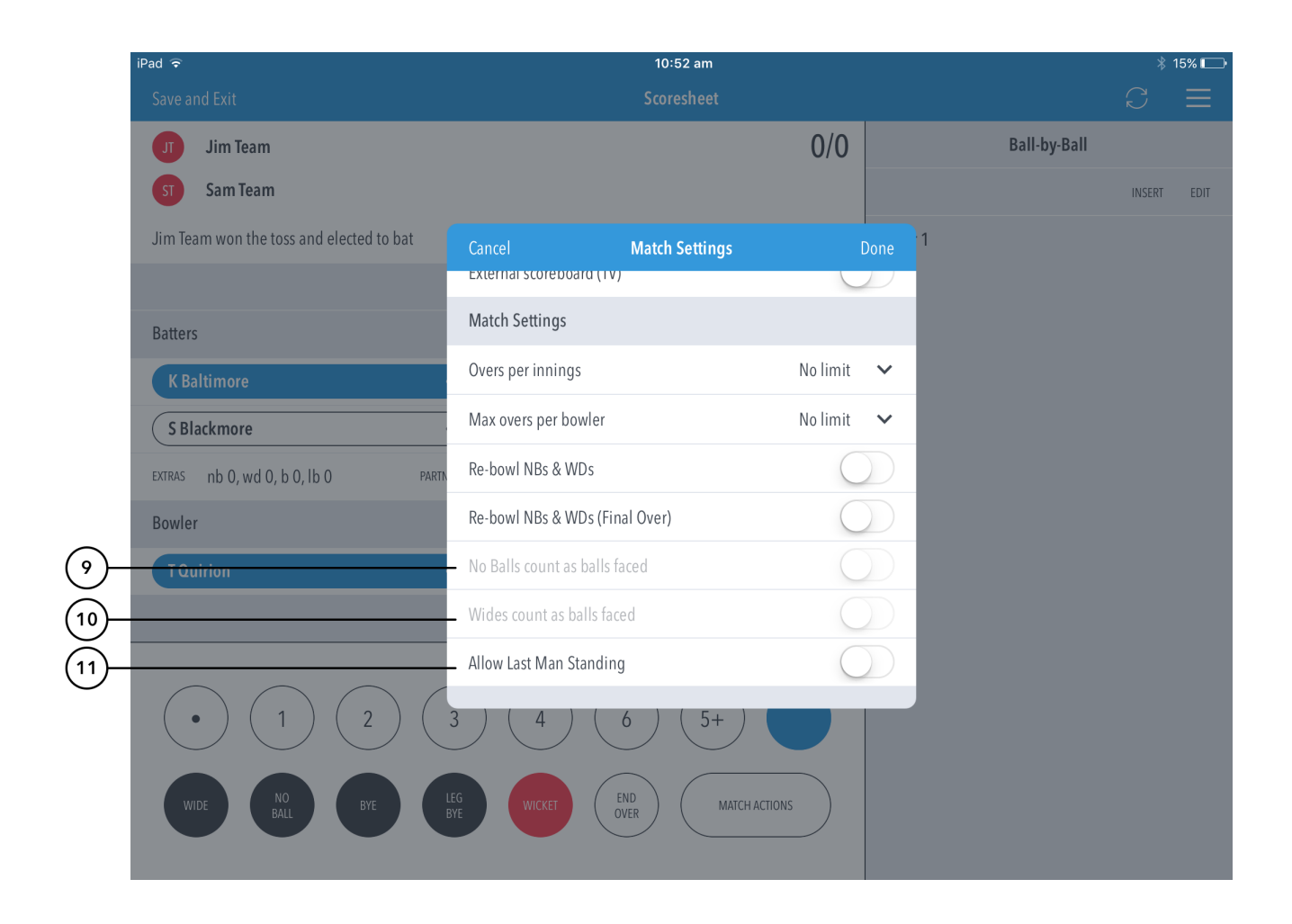

**(9)** To select whether or not no balls count as balls faced to the batter, use the toggle switch.

**(10)** To select whether or not wides count as balls faced to the batter, use the toggle switch.

**(11)** To allow the last batter to continue batting without a partner, use the toggle switch.